# PROGRAMMING WITH MATLAB

DR. AHMET AKBULUT

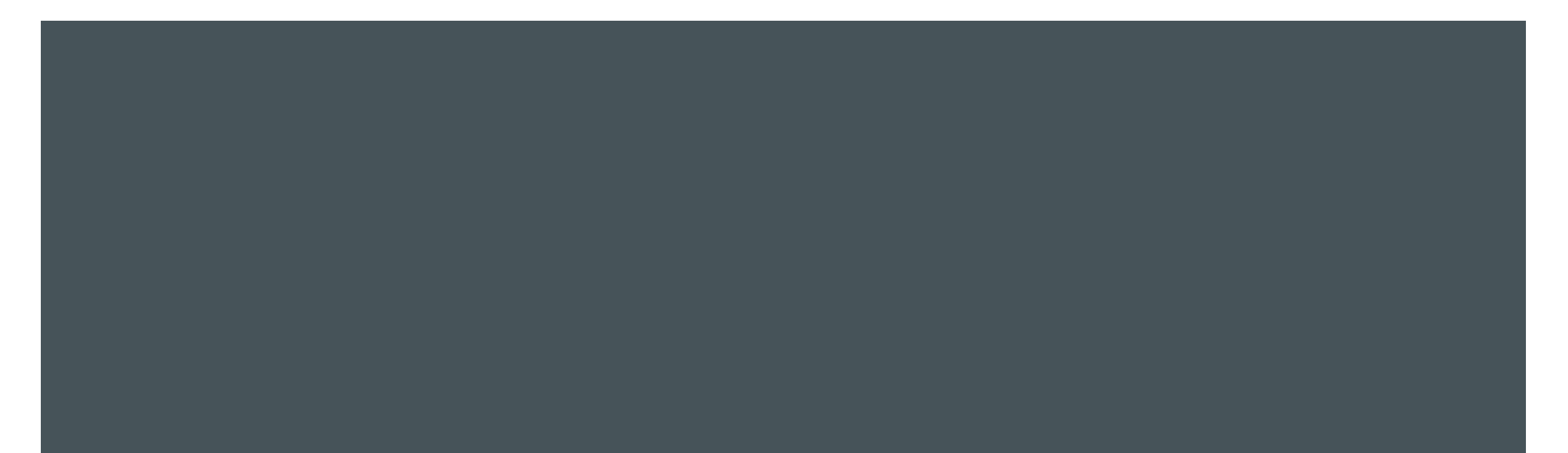

## **OVERVIEW**

WEEK 1

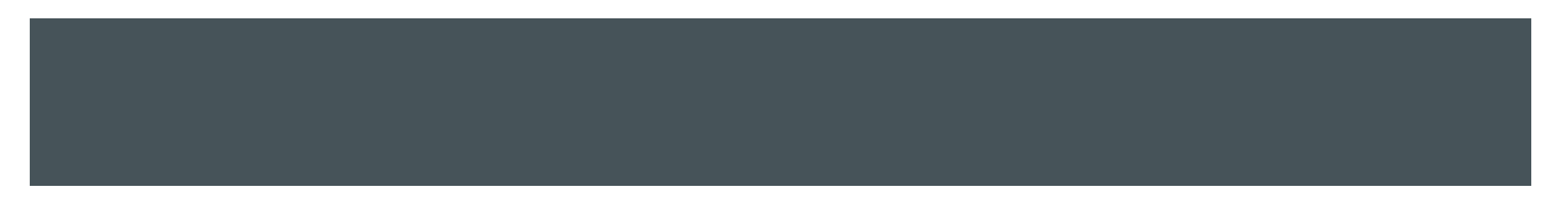

# **What is MATLAB®?**

A powerful software tool:

- **Scientific and engineering computations**
- **Signal processing**
- **Data analysis and visualization**
- **Physical system modeling**
- **Testing of engineering designs**

#### The Default MATLAB Desktop Layout

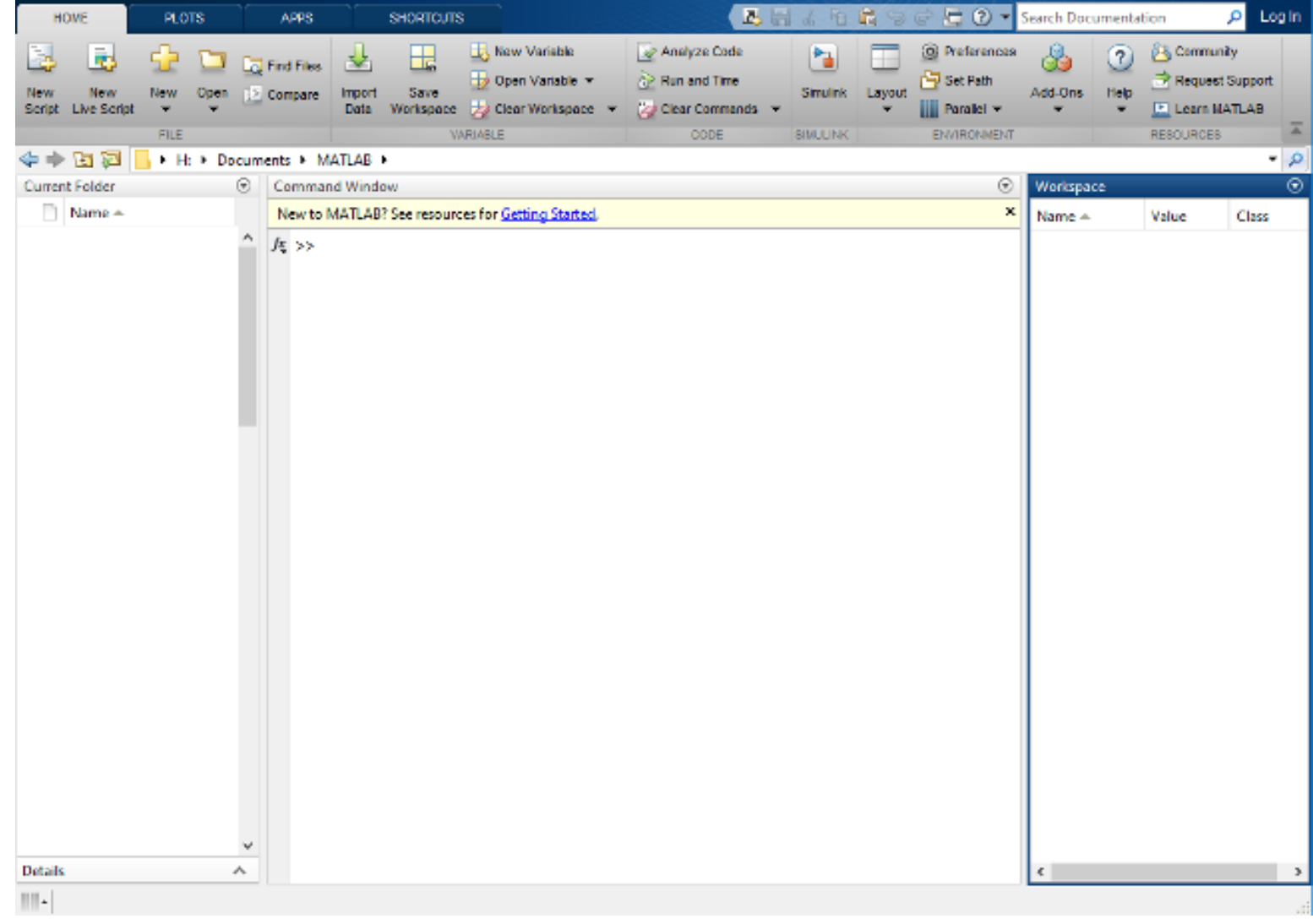

#### ENTERING COMMANDS AND EXPRESSIONS

- The Command window is where you type MATLAB commands following the prompt: >>
- **The Workspace window shows the variables you created in the current session**
- **MATLAB** preserves your previously entered commands and expressions
- **Use the up arrow key to scroll back**
- **Use the down-arrow key to scroll forward**
- **Press the Enter key to execute the command**

#### ARITHMETIC OPERATIONS

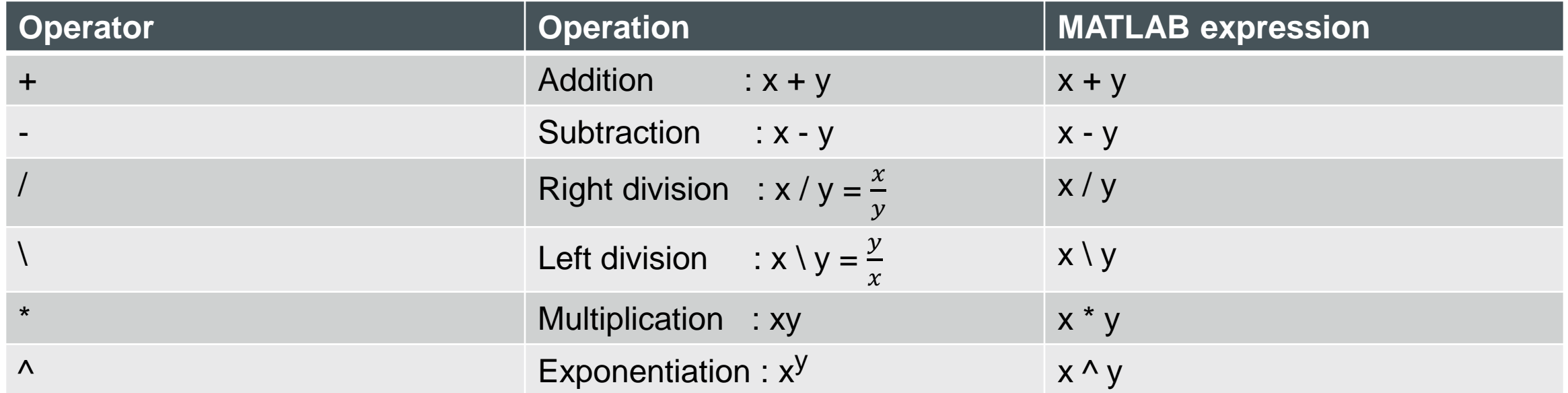

#### ORDER OF OPERATIONS

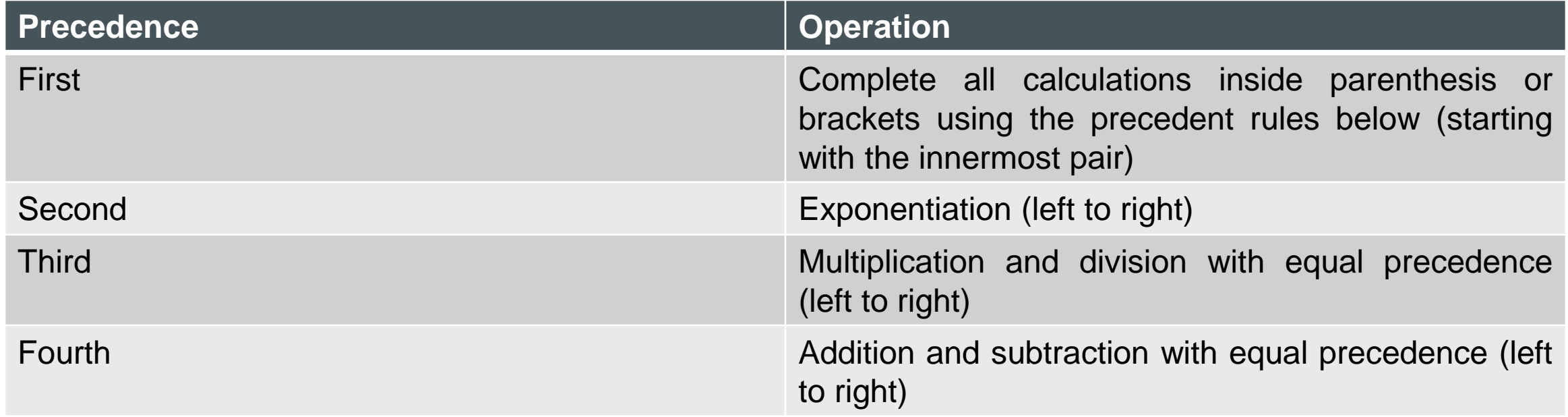

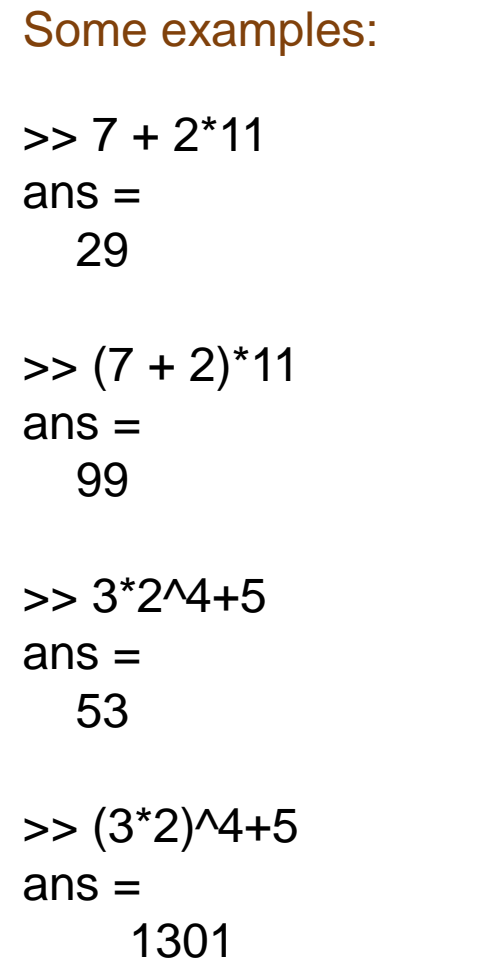

#### WORK SESSION MANAGEMENT

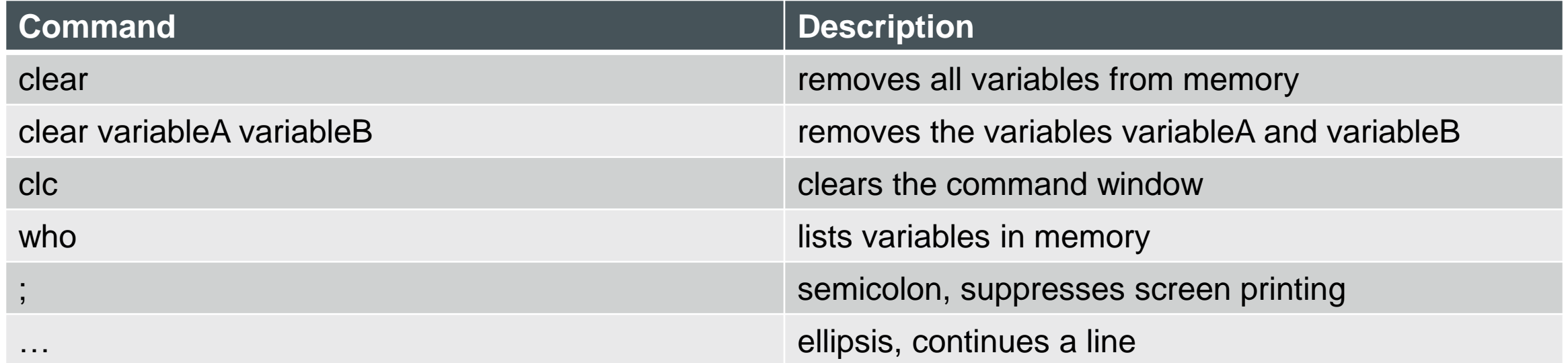

#### BUILT-IN VARIABLES AND CONSTANTS

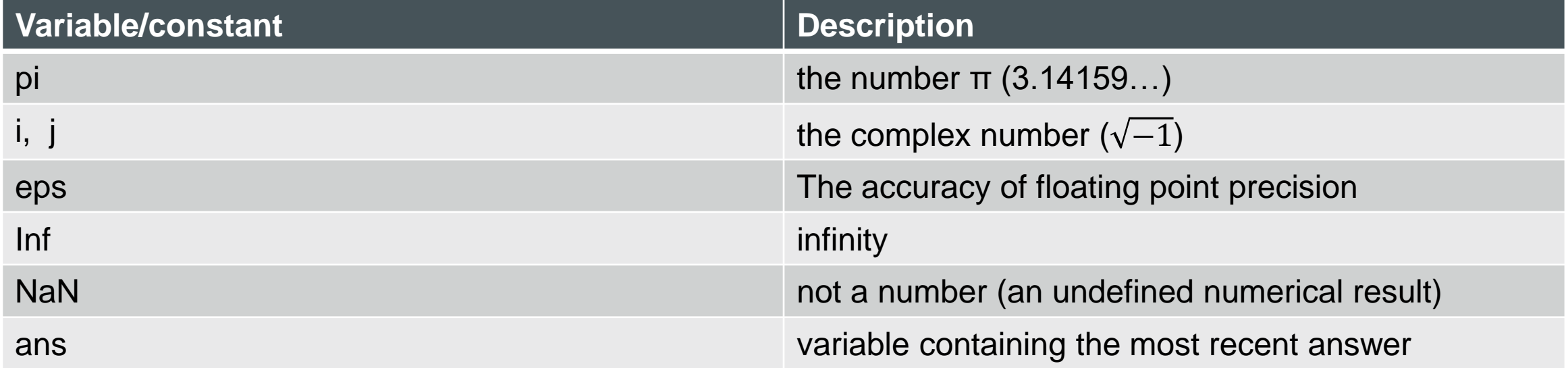

#### **COMMENTS**

- The comment symbol (%)
- **MATLAB ignores everything to the right of this symbol:**
- >> % Here is a comment
- $\Rightarrow$  x = 10^-1 % and one more comment

 $x =$ 

0.1000

#### VARIABLES

Create your own variables:

 $\Rightarrow$  radius = 2.5 % variable, radius is created, the value 2.5 is stored in the variable radius =

2.5000

 $\gg$  area = pi  $*$  radius $\sqrt{2}$ 

 $area =$ 

19.6350

#### STRINGS (TEXT VARIABLES)

>> day = 'Friday'

 $day =$ 

Friday

**To enter a string put single quotes around it** 

To display variables

**Type the name of the variable at the command prompt:** 

>> area

area =

19.6350

or

**Use disp function:** 

>> disp('The value of day is:'); disp(day)

The value of day is:

Friday

#### NAMING RULES FOR VARIABLES

- **Variable names must begin with a letter**
- **Names can include any combinations of letters, numbers, and underscores**
- Avoid the following names: i, j, pi, and all built-in MATLAB® function names such as length, size, plot, sin, log, …
- **MATLAB**<sup>®</sup> is case sensitive. The variable name X is different than the variable name x
- Do not give a script file the same name as a variable

### SOME MATLAB® MATH FUNCTIONS

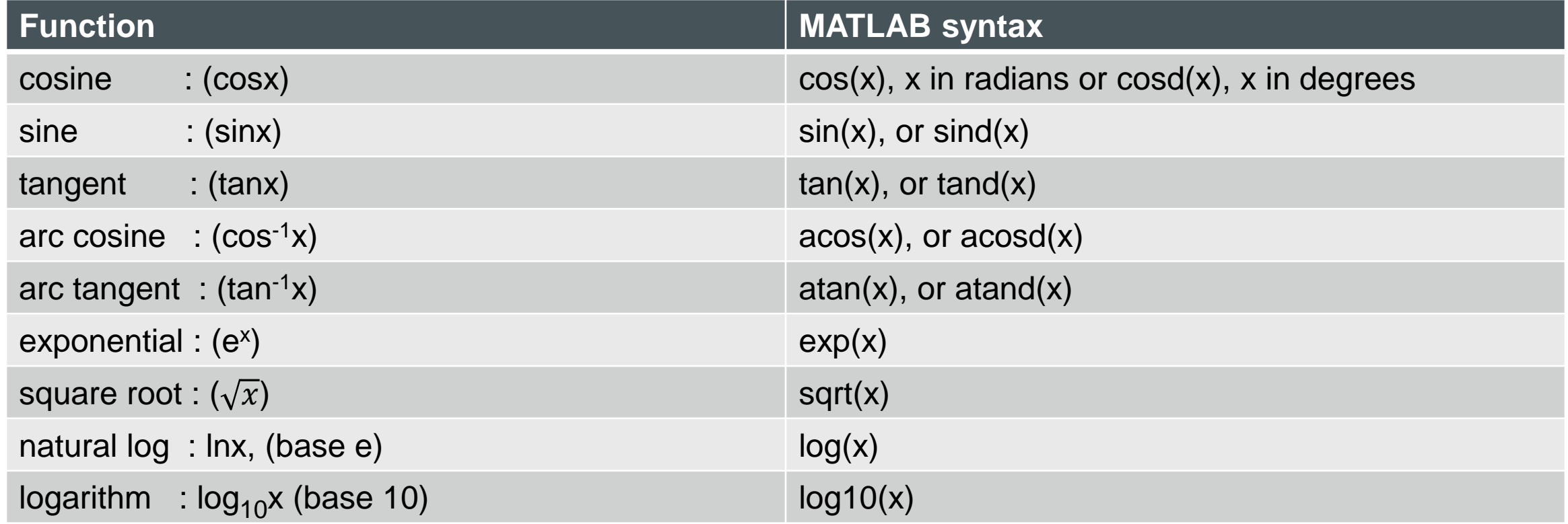

#### COMPLEX NUMBER OPERATIONS

A complex number,  $a = 3 + 5i$  is entered as follows (an asterisk is not needed between i and 5):

 $>> a = 3 + 5i$ 

 $a =$ 

3.0000 + 5.0000i

But, and asterisk is need with a variable  $(b = 7i^*a)$ :

 $\Rightarrow$  b =  $7i^*a$ 

 $b =$ 

-35.0000 +21.0000i

 $\blacksquare$  Try this:

 $\gg$  5/3i % 5/(3i)

 $ans =$ 

0.0000 - 1.6667i

#### ■ and:

 $\gg$  5/3\*i % (5/3)i

 $ans =$ 

 $0.0000 + 1.6667i$ 

#### MATLAB HELP FUNCTIONS

- The **help** command provides information about a function. (help *functionname*)
- Type help sqrt at the command window
- Displays in the Command window a description of the function sqrt.
- This only works if you know the name of the function
- **lookfor** *subject*: Looks for the string subject of the help text of all m-files found on matlabpath and displays that text
- **doc** *functionname*: Opens the Help Browser to the reference page for the specified function functionname